## 如何通过路由器共享移动存储设备?

- 1. 将移动硬盘或者 U 盘插到 SLK-R008 的路由器上。
- 2. 登录路由器的网页配置界面,如果不会请参考我们其它的说明书。
- 3. 设置移动存储设备的挂载点,选择系统—挂载点—点击修改。

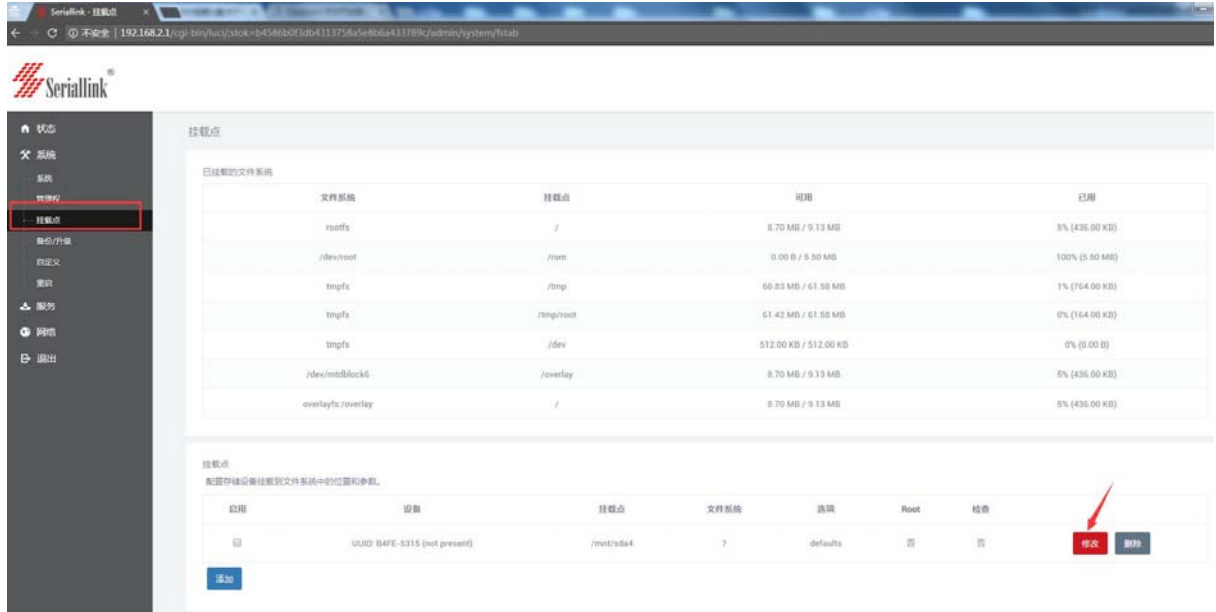

4.点击—启用挂载点,然后选中我们需要挂载的移动存储设备。

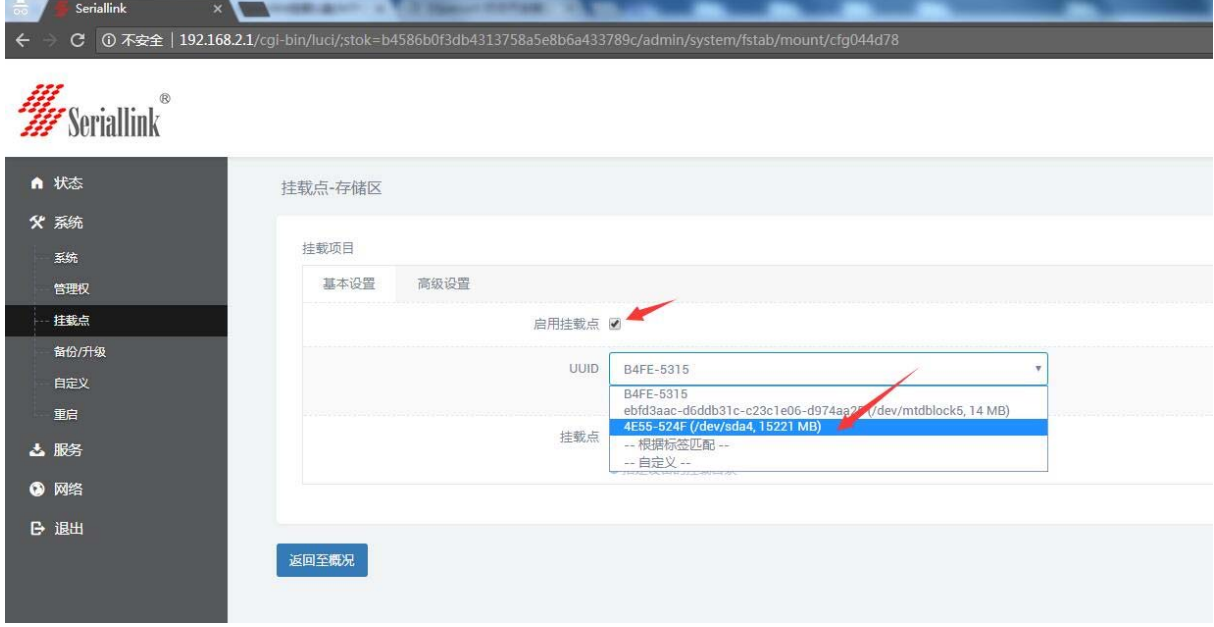

5.使用这个默认挂载点即可:/mnt/sda4,然后点击保存应用。

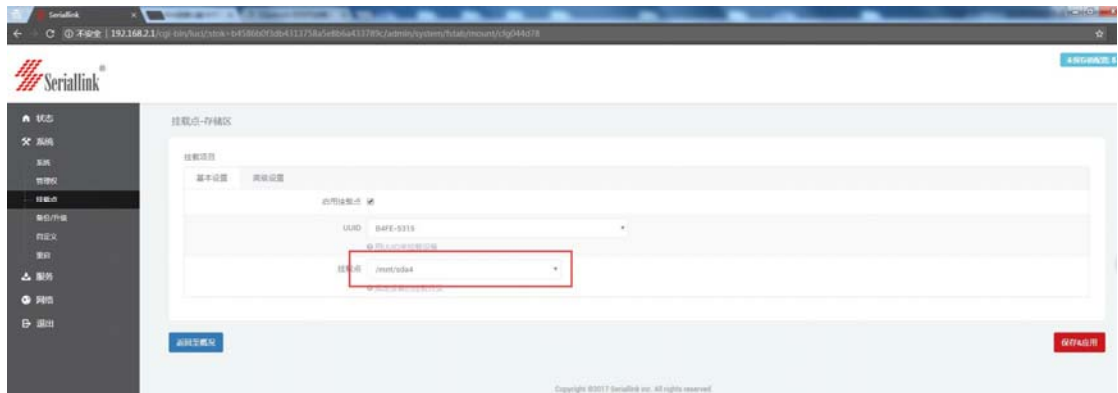

6.设置网络共享,共享名—自己定义,目录—为刚才设置的文件路径。

创建全新和目录权限改成 0777 即可。

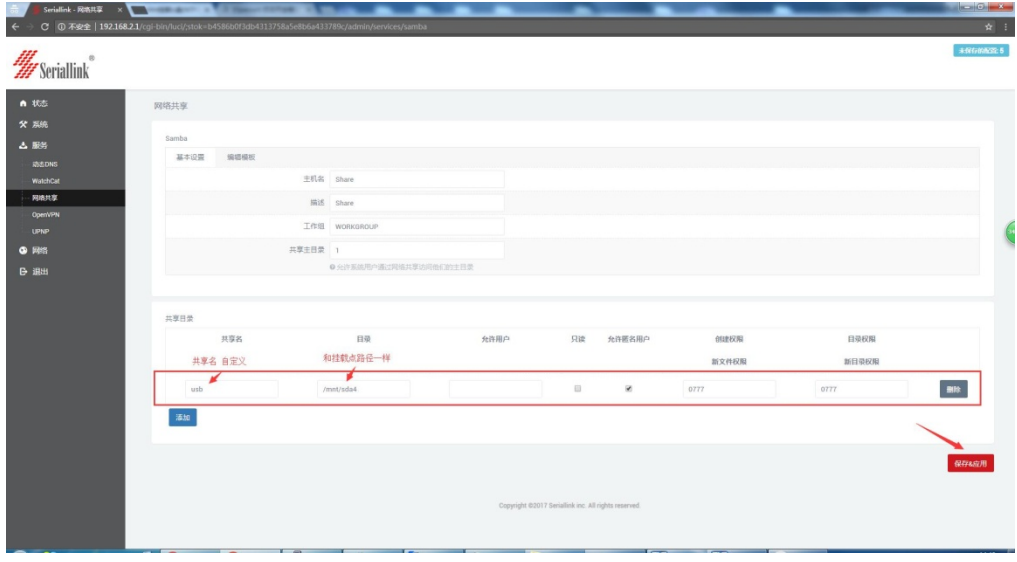

7.在 windows 资源管理器设置映射网络驱动器。点击完成即可。

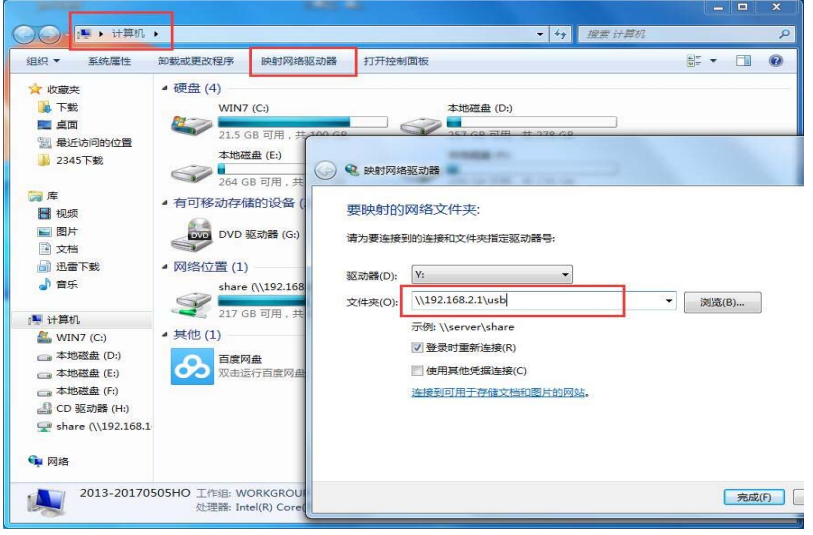